### **УТВЕРЖДАЮ**

**Первый заместитель генерального директора заместитель по научной работе ФГУП «ВНИИТРИ»**

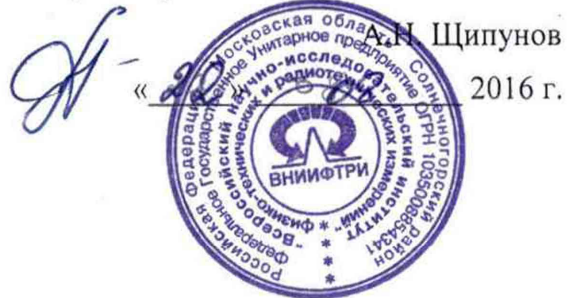

## ИНСТРУКЦИЯ

# УСТАНОВКИ ПОВЕРОЧНЫЕ ДЛЯ СРЕДСТВ ИЗМЕРЕНИЙ КОЭФФИЦИЕНТА АМПЛИТУДНОЙ МОДУЛЯЦИИ

## РЭКАМ-2

Методика поверки. РПИС.411166.022 МП

> р.п. Менделеево 2016 г.

## Содержание

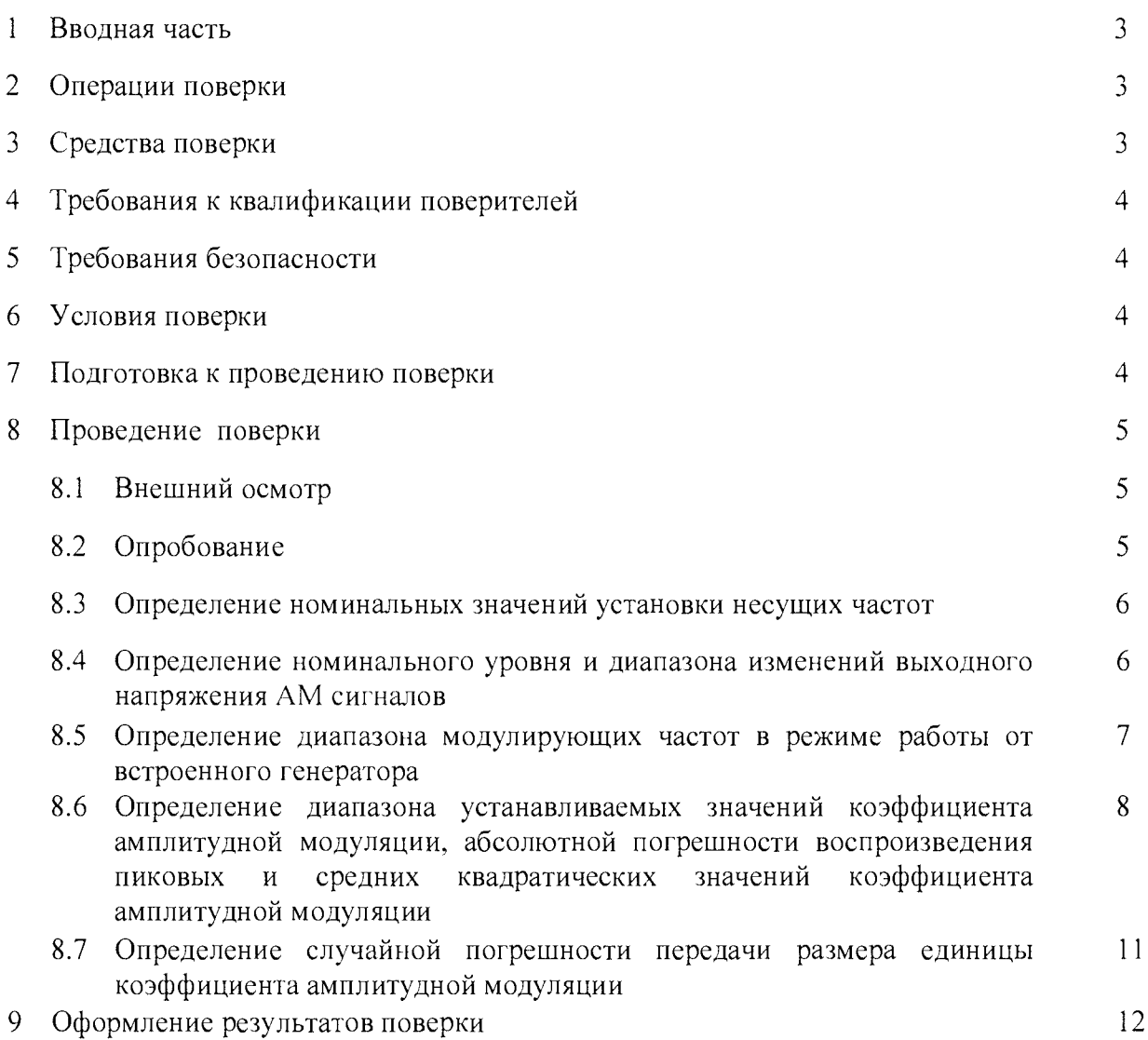

 $\overline{\phantom{a}}$ 

 $\ddot{\phantom{0}}$ 

## 1 ВВОДНАЯ ЧАСТЬ

1.1 Настоящая методика поверки (далее - МП) устанавливает методы и средства первичной и периодической поверок установок поверочных для средств измерений коэффициента амплитудной модуляции РЭКАМ-2 (далее - установки РЭКАМ-2), изготавливаемых ООО «НПП «Радио, приборы и связь», г. Нижний Новгород, находящейся в эксплуатации, а также после хранения и ремонта.

1.2 Первичной поверке подлежат установки РЭКАМ-2, выпускаемые из производства и выходящие из ремонта.

Периодической поверке подлежат установки РЭКАМ-2, находящиеся в эксплуатации и на хранении.

1.3 Интервал между поверками 2 года.

#### 2 ОПЕРАЦИИ ПОВЕРКИ

2.1 При проведении поверки установок РЭКАМ-2 должны быть выполнены операции. указанные в таблице 1.

Таблина 1

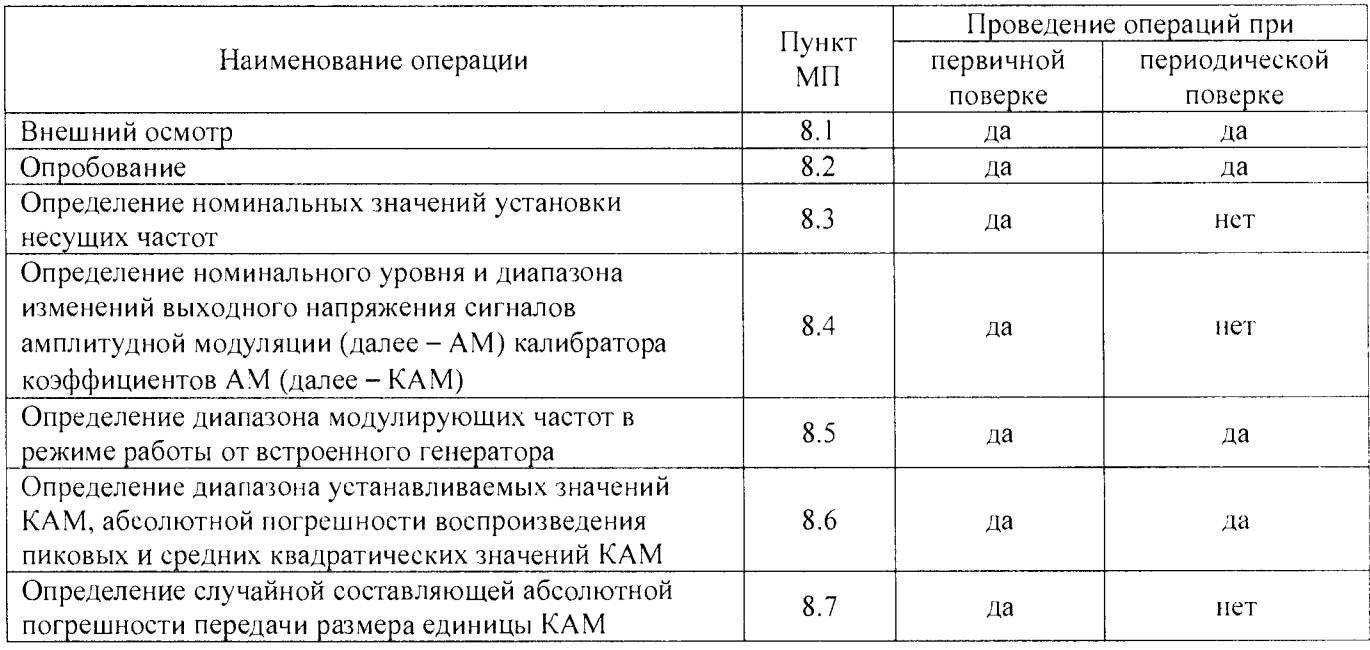

## 3 СРЕДСТВА ПОВЕРКИ

3.1 При проведении поверки установок РЭКАМ-2 должны быть применены средства измерений, указанные в таблице 2.

Таблина 2

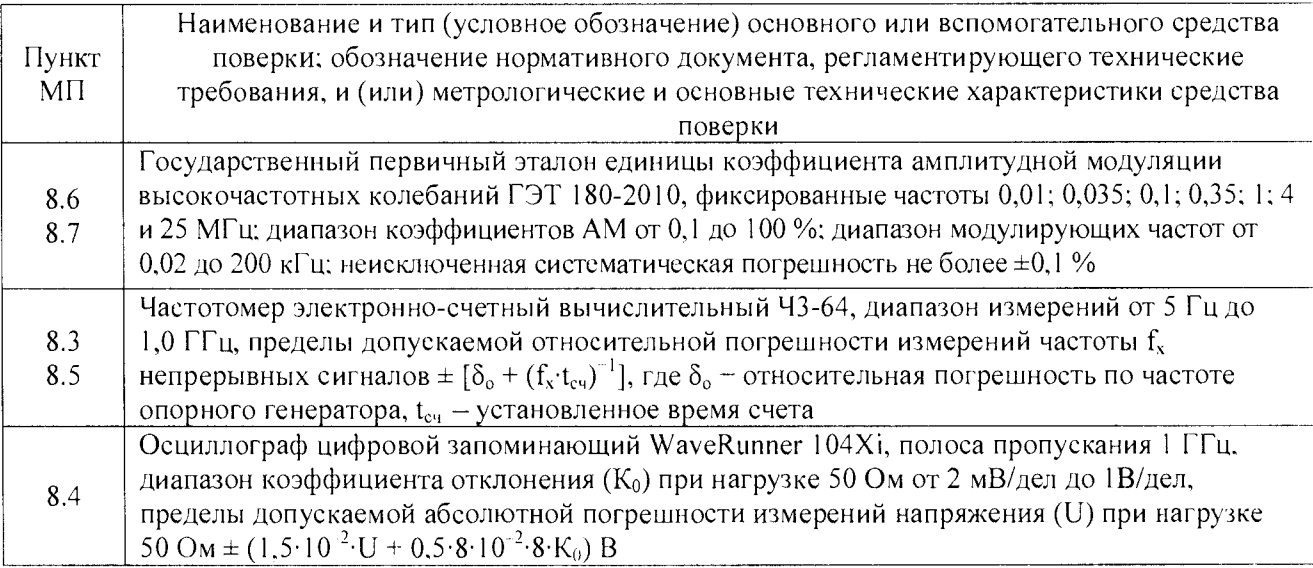

3.2 Допускается использовать аналогичные средства поверки, которые обеспечат измерение соответствующих параметров с требуемой точностью.

3.3 Средства поверки должны быть исправны, поверены и иметь действующие свидетельства о поверке.

3.4 При поверке использовать персональный компьютер (далее - ПК) с установленным с компакт-диска, входящего в комплект поставки, программным обеспечением (далее - ПО) для установок РЭКАМ-2.

Требования к ПК: процессор с тактовой частотой 1 ГГц или выше, оперативная память не менее 1 Гб, пространство на жестком диске до 150 МБ, наличие дисковода для CD-дисков или DVD-дисков, наличие интерфейсов USB (обязательно) и RS-232 (опционально).

## **4 ТРЕБОВАНИЯ К КВАЛИФИКАЦИИ ПОВЕРИТЕЛЕЙ**

4.1 Поверка должна осуществляться лицами, аттестованными в качестве поверителей в установленном порядке и имеющим квалификационную группу электробезопасности не ниже третьей.

4.2 Перед проведением поверки поверитель должен предварительно ознакомиться с документом «Установка поверочная для средств измерений коэффициента амплитудной модуляции РЭКАМ-2. Руководство по эксплуатации. РПИС.411166.022 РЭ» (далее - РПИС.411166.022 РЭ).

## **5 ТРЕБОВАНИЯ БЕЗОПАСНОСТИ**

5.1 При проведении поверки необходимо соблюдать требования безопасности, регламентируемые Межотраслевыми правилами по охране труда (правила безопасности) ПОТ Р М-016-2001, РД 153-34.0-03.150-00, а также требования безопасности, приведённые в эксплуатационной документации установки РЭКАМ-2 и средств поверки.

5.2 Средства поверки должны быть надежно заземлены в одной точке в соответствии с документацией.

5.3 Размещение и подключение измерительных приборов разрешается производить только при выключенном питании.

#### **6 УСЛОВИЯ ПОВЕРКИ**

6.1 При проведении поверки должны соблюдаться условия, приведенные в таблице 3.

Таблица 3

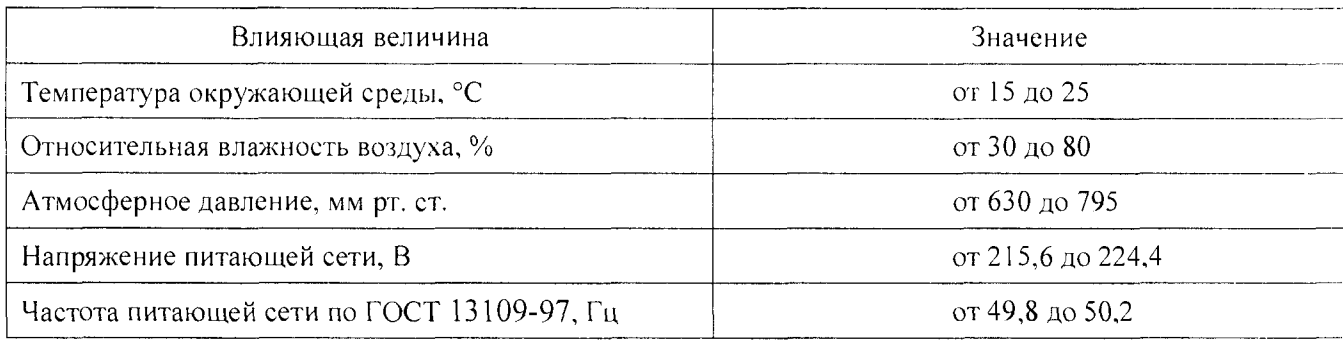

## **7 ПОДГОТОВКА К ПРОВЕДЕНИЮ ПОВЕРКИ**

<span id="page-3-0"></span>7.1 Перед проведением операций поверки необходимо произвести подготовительные работы, оговоренные в РПИС.411166.022 РЭ и руководствах по эксплуатации применяемых средств поверки.

#### **8 ПРОВЕДЕНИЕ ПОВЕРКИ**

#### **8.1 Внешний осмотр**

8.1.1 Внешний осмотр установки РЭКАМ-2 проводить визуально без вскрытия. При этом необходимо проверить:

- комплектность, маркировку и пломбировку согласно эксплуатационной документации;

- отсутствие механических повреждений, низкочастотных и высокочастотных разъемов, сетевого выключателя;

- состояние соединительных кабелей, шнура питания.

8.1.2 Результат внешнего осмотра считать положительным, если:

- комплектность соответствуют документу «Установка поверочная для средств измерений коэффициента амплитудной модуляции РЭКАМ-2. Формуляр РПИС.411166.022  $\Phi$ О» (далее –  $\Phi$ О);

 $-$  маркировка и пломбировка соответствуют РПИС.411166.022 РЭ;

- отсутствуют видимые механические повреждения низкочастотных и высокочастотных разъемов, сетевого выключателя;

- соединительные кабели, шнур питания не имеют видимых повреждений.

В противном случае результаты внешнего осмотра считать отрицательными и последующие операции поверки не проводить.

#### **8.2 Опробование**

8.2.1 Подсоединить ПК к установке РЭКАМ-2.

8.2.2 Включить питание ПК и установки РЭКАМ-2. После загрузки ОС Windows установить формат даты и времени: ДД.ММ.ГГ и ЧЧ.ММ.СС и запустить рабочую программу.

8.2.3 После 15-минутного прогрева запустить программу самодиагностики нажатием виртуальной кнопки «ДА». При положительном результате самодиагностики (через  $\approx$  5 минут) на экране ПК наблюдать рабочее окно (рисунок 1).

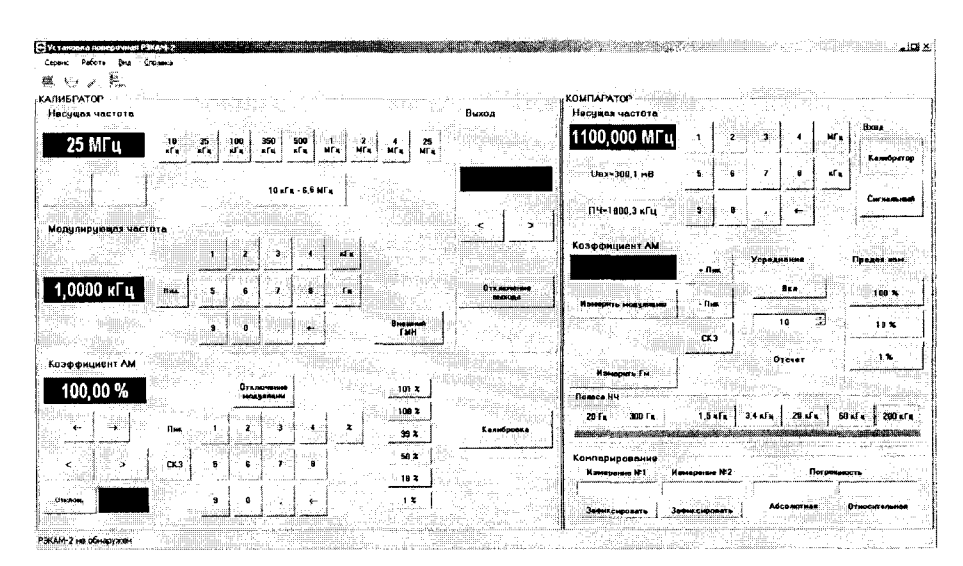

#### Рисунок 1

8.2.4 Выполнить проверку идентификационных данных ПО установки РЭКАМ-2 для этого в меню «Справка» выбрать строку «О программе» и наблюдать окно с идентификационными данными ПО установки РЭКАМ-2 (для получения CRC32 встроенного ПО (ПО контроллера) нажать кнопку «Получить» в окне «О программе» и на экране ПК наблюдать информацию об идентификационных данных ПО установки РЭКАМ-2.

Результаты проверки идентификационных данных (признаков) ПО считать положительными, если:

- встроенное ПО (ПО контроллера) имеет версию: *02.03.11,* контрольную сумму по CRC32: *BA52FF25;*

 $-$  метрологически значимые файлы внешнего ПО:

**- файл Metrology.dll имеет версию:** *1.0.0.0* **и контрольную сумму по CRC32:** *3182АЕ28-,*

**- файл Chv.Classes.dll имеет версию:** *1.0.0.0* **и контрольную сумму по CRC32:** *1C0E4DE1.*

**В противном случае результаты проверки идентификационных данных (признаков) ПО установки РЭКАМ-2 считать отрицательными и последующие операции поверки не проводить.**

**8.2.5 Убедиться в том, что все виртуальные кнопки (органы управления) функционируют.**

**8.2.6 Результаты опробования установки РЭКАМ-2 считать положительными, если после выполнения самодиагностики на экране ПК наблюдали рабочее окно (рисунок 1), результаты проверки идентификационных данных ПО положительные, виртуальные кнопки ПО (органы управления) функционируют.**

**В противном случае результаты опробования считать отрицательными и последующие операции поверки не проводить.**

### **8.3 Определение номинальных значений установки несущих частот**

**8.3.1 Определение номинальных значений установки несущих частот калибратора КАМ в режимах воспроизведения КАМ проводить с помощью частотомера электронно-счетного 43- 64 (далее - частотомер 43-64), подключенного к розетке «G \* Калибратор» на передней панели установки РЭКАМ-2.**

8.3.2 Измерения проводить при выключенной модуляции на несущих частотах  $f_{\cdot\cdot}^{ycr}$ : **0,01; 0,035; 0,1; 0,35; 1; 4 и 25 МГц.**

**8.3.3 Последовательно с помощью виртуальных кнопок устанавливать значения несущих** частот  $f_{\mu}^{ycr}$ , приведенных в п. 8.3.2, и измерять их значения с помощью Ч3-64. Результаты ~ Г ИЗМ 1 **измерении гн фиксировать в рабочем журнале.**

8.3.4 Рассчитать абсолютную погрешность установки несущей частоты  $\Delta f_{\text{u}}^{\text{yer}}$  по формуле

$$
\Delta f_{\rm H}^{\rm ycr} = f_{\rm H}^{\rm ycr} - f_{\rm H}^{\rm H3M} \,. \tag{1}
$$

**Результат вычислений зафиксировать в рабочем журнале.**

8.3.5 Результаты поверки считать положительными, если для всех значений  $f_{\cdot\cdot}^{ycr}$ значения  $\Delta f_{n}^{ycr}$  находятся в пределах, определяемых по формуле

$$
\Delta f_{\mathbf{H}}^{\text{yer}} = \pm 1 \cdot 10^{-5} \cdot f_{\mathbf{H}}^{\text{yer}}.
$$

**В противном случае результаты поверки считать отрицательными и последующие операции поверки не проводить.**

## **8.4 Определение номинального уровня и диапазона изменений выходного напряжения AM сигналов калибратора КАМ**

**8.4.1 Определение номинального уровня и диапазона изменений выходного напряжения AM сигналов калибратора КАМ проводить с помощью осциллографа на несущих частотах 0,01; 1; 4; 25 МГц при выключенной AM.**

**8.4.2 Измерения проводить на конце штатного кабеля (и входном сопротивлении** осциллографа 50 Ом), подключенного к розетке « С **>** Калибратор».

**8.4.3 На каждой из несущих частот, приведенных в п. 5.6.1 в калибраторе КАМ устанавливать номинальный уровень выходного напряжения 220 мВ и фиксировать показания** осциллографа U<sub>vov</sub>, в мВ, в рабочем журнале.

8.4.4 На каждой из несущих частот, приведенных в п. 8.4.1, кнопками «>» «<» в зоне «ВЫХОД» калибратора КАМ уменьшать уровень выходного напряжения до минимального и фиксировать показания осциллографа U<sub>мин</sub>, в мВ, в рабочем журнале.

Рассчитать диапазон изменений выходного напряжения АМ сигналов  $U_{\text{maxmax}}$ , в дБ, по формуле

$$
U_{\text{m}{\text{m}}\text{m}} = 20 \cdot \lg \left( \frac{U_{\text{m}}}{U_{\text{m}}}\right). \tag{3}
$$

Результаты расчета зафиксировать в рабочем журнале.

8.4.5 Результаты поверки считать положительными, если измеренные значения номинального уровня АМ сигналов  $U_{HOM}$  на всех несущих частотах, приведенных в п. 8.4.1, находятся в пределах (220 ± 22) мВ, а регулировка выходного напряжения АМ сигналов относительно номинального значения  $U_{\text{numi}$ зон осуществляется в пределах от 0 до минус 20 дБ.

В противном случае результаты поверки считать отрицательными и последующие операции поверки не проводить.

## 8.5 Определение диапазона модулирующих частот в режиме работы от встроенного генератора

8.5.1 Диапазон модулирующих частот в режиме работы от встроенного генератора определять с помощью эталонного компаратора из состава Государственного первичного эталон единицы коэффициента амплитудной модуляции высокочастотных колебаний ГЭТ 180-2010 (далее - ГЭТ 180-2010).

8.5.2 Установить на поверяемой установке РЭКАМ-2:

- минимальную модулирующую частоту  $F_{\text{mon}}^{\text{ycr}} = 20 \Gamma \text{u}$ ;

- значение КАМ в пределах от 90 до 100 %;

- несущую частоту 25 МГц.

8.5.3 Подать АМ сигнал с выхода калибратора испытываемой установки РЭКАМ-2 на вход «Компаратор» эталонного компаратора из состава ГЭТ 180-2010.

В окне компаратора «Измерение Fм» отсчитать действительное значение модулирующей частоты  $F_{\text{goal}}^{\text{H3M}}$ . Результат зафиксировать в рабочем журнале.

8.5.4 Установить на поверяемой установке РЭКАМ-2 модулирующую частоту  $F_{\text{non2}}^{\text{ycr}} = 1.0 \text{ kT}$ ц, В окне компаратора «Измерение Fм» отсчитать действительное значение модулирующей частоты  $F_{\text{non2}}^{\text{H3M}}$ . Результат зафиксировать в рабочем журнале.

8.5.5 Установить на поверяемой установке РЭКАМ-2 модулирующую частоту  $F_{\text{mon3}}^{\text{ycr}}$  = 200 кГц. В окне компаратора «Измерение Fм» отсчитать действительное значение модулирующей частоты  $F^{\mu\nu}_{\text{mon3}}$ . Результат зафиксировать в рабочем журнале.

погрешность установки 8.5.6 абсолютную частоты встроенного Рассчитать модулирующего генератора $\Delta_{\mathrm{FMOA}}$ , в Гц, по формуле

$$
\Delta_{F_{\text{mod}}} = F_{\text{modi}}^{\text{ycr}} - F_{\text{modi}}^{\text{usm}},\tag{4}
$$

где  $i = 1, 2, 3$ .

$$
\pm (3.10^{-5} \cdot \text{F}_{\text{Moz}}^{\text{yer}} + 0.1). \tag{5}
$$

**В противном случае результаты поверки считать отрицательными и последующие операции поверки не проводить.**

**8.6 Определение диапазона устанавливаемых значений КАМ, абсолютной погрешности воспроизведения пиковых и средних квадратических значений КАМ**

**8.6.1 Определение абсолютной погрешности воспроизведения пиковых значений КАМ проводить на ГЭТ 180-2010 на несущих, модулирующих частотах и при значениях КАМ, приведенных в таблице 4.**

**Таблица 4**

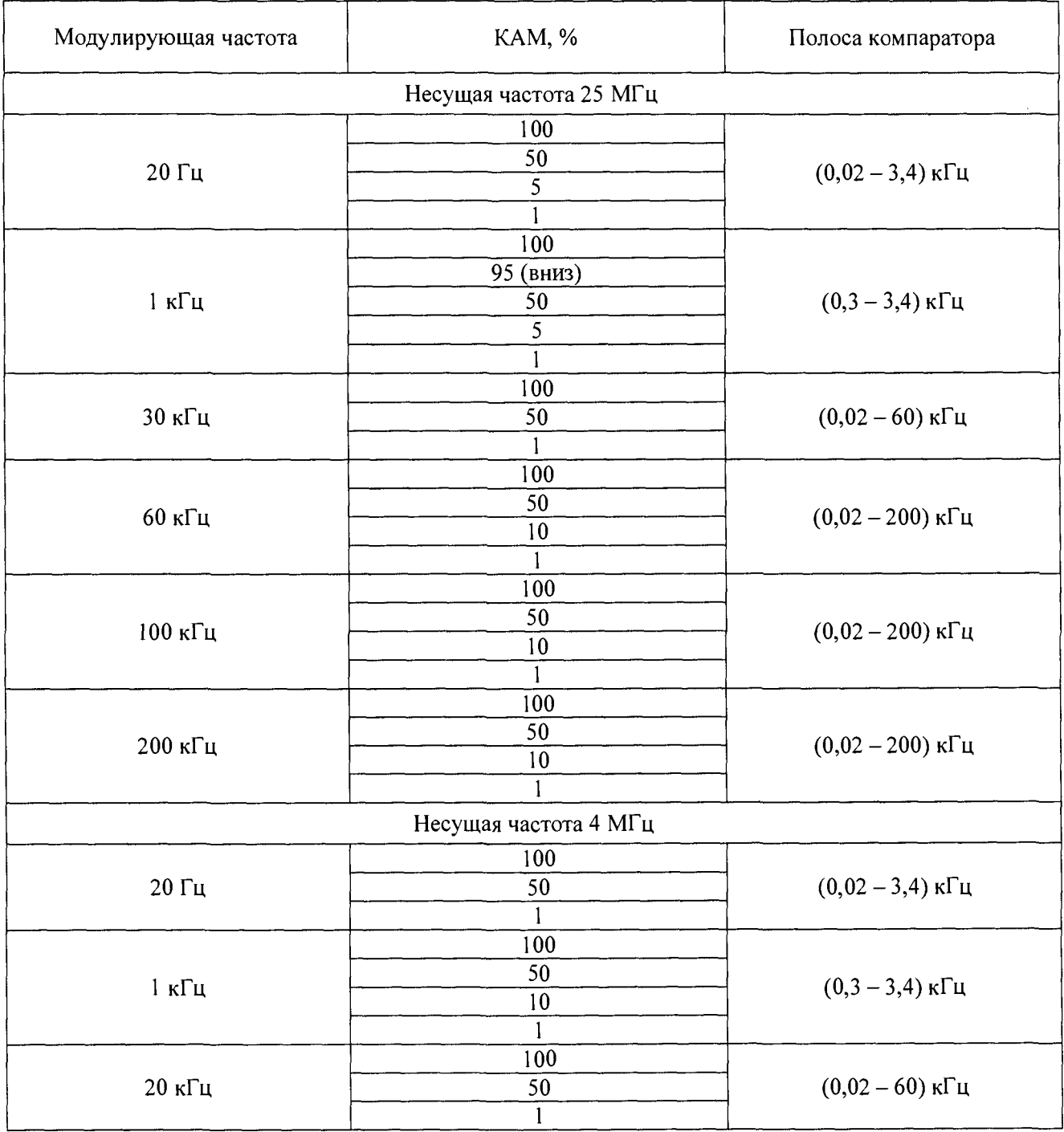

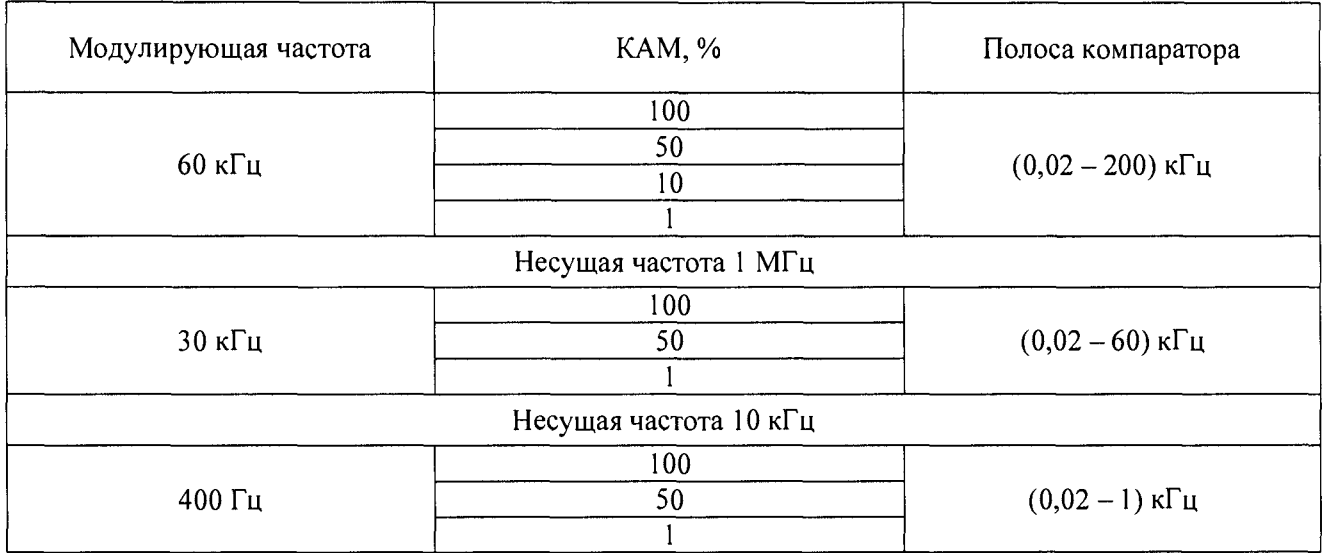

**8.6.2 Определение абсолютной погрешности воспроизведения средних квадратических значений КАМ проводить на несущих, модулирующих частотах и при значениях КАМ, приведенных в таблице 5.**

**Таблица 5**

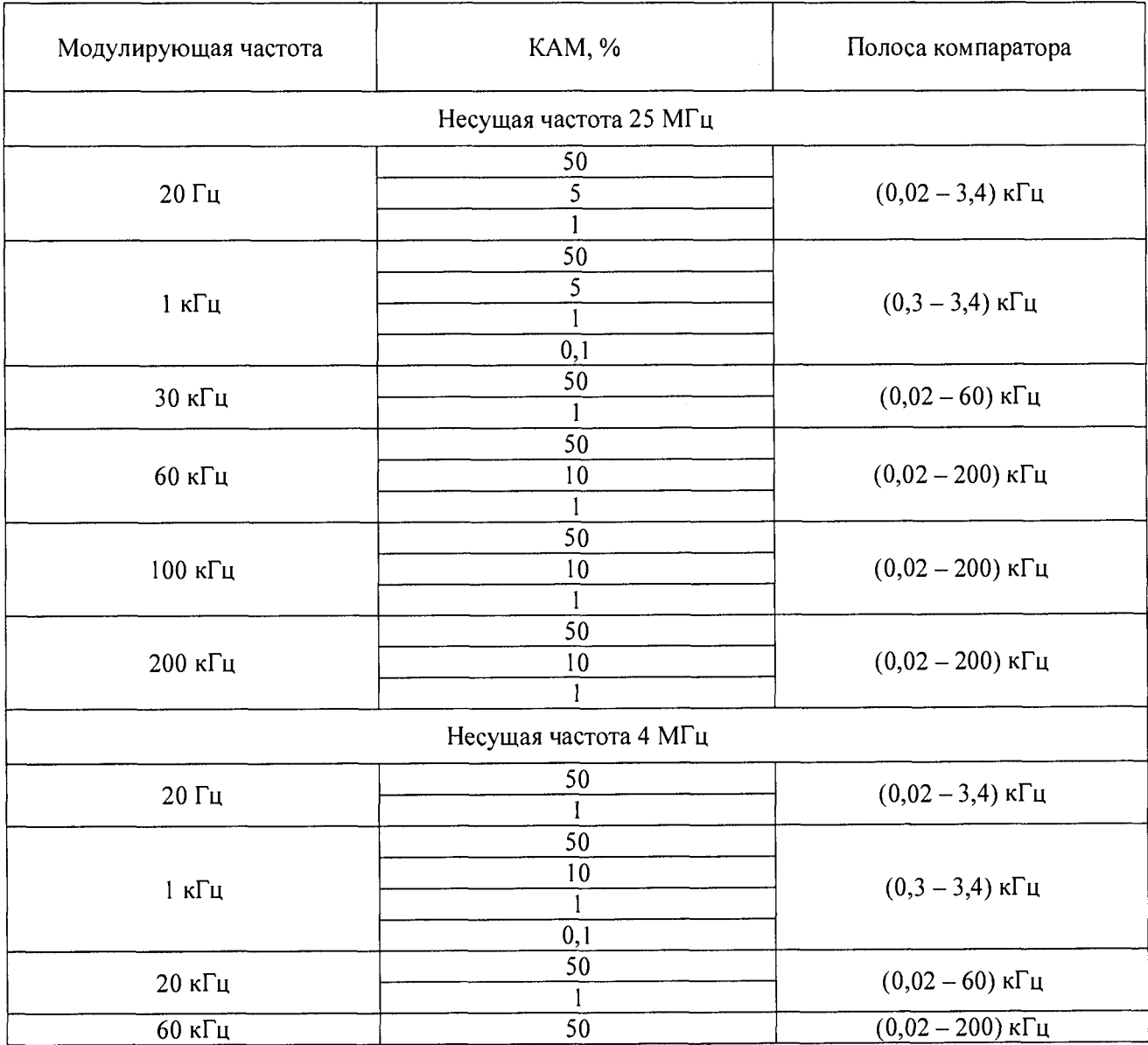

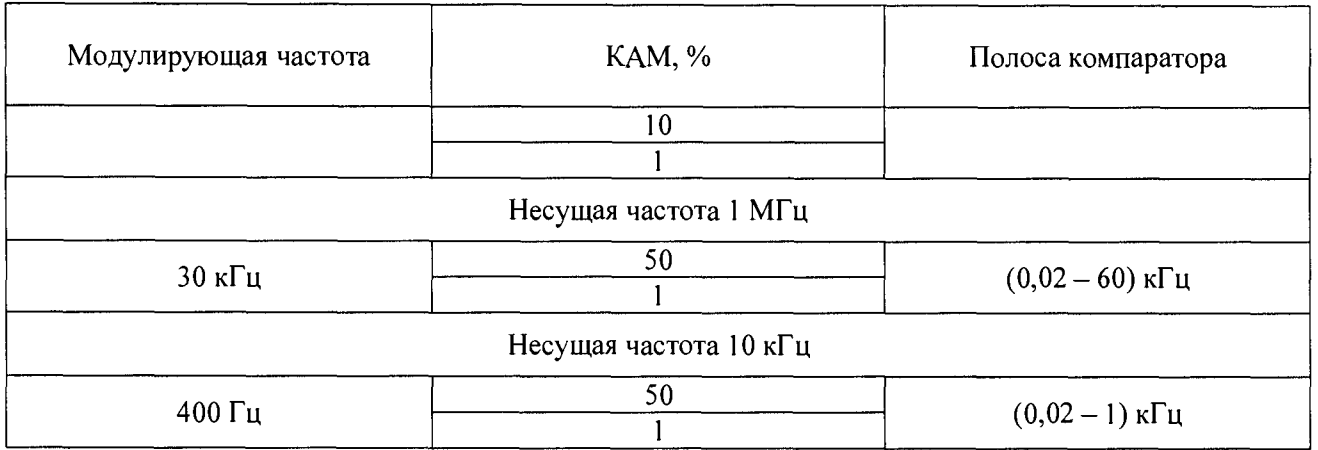

**8.6.3 Для проведения измерений:**

**розетку «G \* Калибратор» соединить с входом компаратора, входящего в состав ГЭТ 180-2010;**

**розетку «RS-232» интерфейса установки соединить со свободным COM-портом ПК, входящего в состав ГЭТ 180-2010.**

**8.6.4 Выполнить операцию «Полная калибровка» калибратора поверяемой установки РЭКАМ-2.**

**8.6.5 Устанавливая в калибраторе КАМ поверяемой установки РЭКАМ-2 параметры AM сигнала в соответствии с таблицами 4, 5 и, используя калибратор КАМ и компаратор ГЭТ 166-2004, в соответствии с правилами эксплуатации ГЭТ 180-2010, определять во всех точках, приведенных в таблицах 4 и 5, значения абсолютной погрешности воспроизведения** пиковых значений КАМ  $\Delta_M^{\eta}$ , в %, и среднеквадратических значений КАМ  $\Delta_M^{CK3}$ , в %.

**8.6.6 Результаты поверки считать положительными, если в диапазоне воспроизводимых** значений КАМ от 0,1 до 100 %, значения  $\Delta_M^T$  и  $\Delta_M^{CR}$  находятся в пределах, определяемых по **формулам**

$$
\Delta_M^{\Pi} = \pm (A_0 \cdot M + 3 \cdot \Delta M_{\Pi}); \tag{6}
$$

$$
\Delta_{\mathcal{M}}^{\mathcal{CK3}} = \pm \left( A_0 \cdot \mathcal{M} + \Delta M_{\mathcal{H}} \right); \tag{7}
$$

где А<sub>0</sub> - множитель в относительных единицах, значения которого приведены в таблице

**М - значение КАМ, воспроизводимое калибратором испытуемой установки РЭКАМ-2;**

 $\Delta M_{\rm HI}$  – значения составляющей погрешности за счет амплитудного шума и фона АМ **сигналов, значения которой приведены в таблице 7.**

**В противном случае результаты поверки считать отрицательными и последующие операции поверки не проводить.**

**Таблица 6**

6;

![](_page_9_Picture_203.jpeg)

![](_page_10_Picture_56.jpeg)

Таблина 7

## 8.7 Определение случайной составляющей абсолютной погрешности передачи размера единицы КАМ

8.7.1 Определение случайной погрешности (СКО) передачи единицы КАМ проводить на несущей частоте 25 МГц при значениях модулирующих частот и КАМ, приведенных в таблице 8.

Таблица 8

![](_page_10_Picture_57.jpeg)

8.7.2 Для каждого значения несущей частоты, модулирующей частоты и значения КАМ, приведенных в таблице 8, выполнить N измерений КАМ от калибратора поверяемой установки РЭКАМ-2 компаратором поверяемой установки в режиме текущего усреднения десяти значений, результатами которых являются N показаний компаратора  $M_1, M_2, ..., M_N$ .

8.7.3 Вычислить среднее арифметическое значение  $\Delta f_{\text{cp}}$  из N показаний по формуле

$$
M_{cp} = \frac{1}{N} \cdot \sum_{i=1}^{N} M_i
$$
 (8)

Результаты вычислений зафиксировать в рабочем журнале.

8.7.4 Вычислить отклонения  $\Delta_{\text{M}}$ , в %, от среднего арифметического значения по

$$
\Delta_{\mathbf{M}_i} = \mathbf{M}_i - \mathbf{M}_{cp},\tag{9}
$$

 $r \text{ are } i = 1, 2, 3, \ldots, 10.$ 

Результаты вычислений зафиксировать в рабочем журнале.

**8.7.5 Определить среднее квадратическое отклонение случайной составляющей** абсолютной погрешности передачи размера единицы КАМ  $\sigma_{\scriptscriptstyle{M}}$ , в %, по формуле

$$
\sigma_{\mathbf{M}} = \sqrt{\frac{1}{\mathbf{N} - 1} \cdot (\sum_{i=1}^{N} (\Delta_{\mathbf{M}})^2} \ . \tag{10}
$$

**Результаты вычислений зафиксировать в рабочем журнале.**

5.8.6 Результаты поверки считать положительными, если значения  $\sigma_{\scriptscriptstyle{M}}$ , в %, находятся в **пределах, определяемых по формуле**

$$
\sigma_{\rm M} = \pm \left(3.10^{-4} \cdot \rm M + \Delta M_{\rm III}\right),\tag{11}
$$

**где М - компарируемое значение единицы КАМ в %;**

 $\Delta M_{\text{III}}$  – значения составляющей погрешности за счет остаточного частотного шума и **фона АМ сигналов, значения которых приведены в таблице 7.**

**В противном случае результаты поверки считать отрицательными.**

#### **9 ФОРМ ЛЕНИЕ РЕЗУЛЬТАТОВ ПОВЕРКИ**

**9.1 Установка РЭКАМ-2 признается годной, если в ходе поверки все результаты положительные.**

**9.2 На установку РЭКАМ-2, которая признана годной, выдает выдается Свидетельство о поверке по установленной форме.**

**9.3 Установка РЭКАМ-2, имеющая отрицательные результаты поверки в обращение не допускается, и на нее выдается Извещение о непригодности к применению с указанием причин непригодности.**

**В.А. Тищенко**

**Начальник лаборатории 203 НИО-2 ФГУП «ВНИИФТРИ**

**Начальник НИО-2 ФГУП «ВНИИФТРИ»**

**А.В. Мыльников**